# **Tech Savvy Seniors** Giới thiệu về điện thoại thông minh

# **Điện thoại thông minh hoạt động như là máy vi tính hoàn hão mà bạn có thể bỏ trong túi.**

# **Điện thoại thông minh có thể:**

- Gọi nói chuyện và gọi nói có hình
- Lướt mạng internet
- Chụp hình và quay phim
- Dẫn đường với GPS
- Nghe nhạc và xem phim được giữ trong điện thoại
- Quản lý các liên lạc và các cuộc hẹn
- Gởi thư điện tử
- Chơi các trò chơi có sẳn trong máy
- Chay các ứng dụng mới và các trò chơi tải xuống từ internet

# **Các kế hoạch về dữ liệu**

Nhiều chương trình về điện thoại di động bao gồm cả phần dữ liệu.

Một kế hoạch trã sau có nghĩa là trã một lệ phí nhất định hàng tháng cho các cuộc gọi và dữ liệu với việc ký một hợp đồng một hoặc hai năm. Kế hoạch này thường đi kèm với điện thoại được trợ giá, có nghĩa là nó sẽ rẽ hơn là bạn mua trực tiếp.

Một kế hoạch trã trước là trã tiền theo từng phút và dữ liệu khi bạn dung nó. Các kế hoạch này không đòi hỏi bạn ký hợp đồng và điên thoại là một chi phí cộng thêm.

# **Các hệ thống hoạt động của điện thoại thông minh**

Một hệ thống hoạt động của điện thoại thông minh làm việc giống như cách làm của một máy vi tính. Đó là phần mềm điều hành mọi thứ.

GOOGLE ANDROID (Samsung, HTC) và

APPLE IOS (Apple iPhone) là hai hệ thống hoạt động chính.

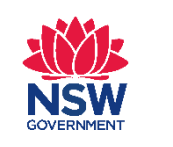

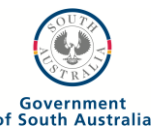

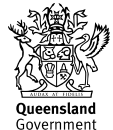

# **Cách màn hình cảm ứng hoạt động**

Chạm ngón tay hoạt động giống như khi bấm chuột trên máy vi tính. Sáu cử chỉ bạn cần biết để điều khiển điện thoại thông minh là:

- **1. Gõ –** Khởi động ứng dụng, chọn các thứ, dò theo các đường dẫn trên mạng.
- **2. Gõ và giữ nguyên (và rê) –** Di chuyễn các biễu tượng và tiện ích. Chạm và giữ biễu tượng để 'tách rời' nó, sau đó kéo nó đến nơi bạn muốn.
- **3. Kéo xuống –** Chạm vào một chổ trên màn hình nơi không có nút hoặc đường dẫn mà sẽ khỡi động khi chạm. Thí dụ, chạm vào bất kỳ chổ nào của một trang mạng mà không có đường dẫn gần phía dưới màn hình, rồi đẩy ngón tay lên phía trên đễ xem phần còn lại.
- **4. Quệt –** Một động tác kéo ngang màn hình theo hướng bạn cần. Nó thường được dùng khi bạn cần sang trang (trong một quyển sách) hoặc hình (trong mục chiếu hình). Quệt cũng được dùng trên trang nhà của điện thoại thông minh hay để kéo xuống nhanh .
- **5. Véo -thu-phóng –** Đặt hai ngón tay (thường là ngón cái và ngón trỏ) quanh một chổ trên màn hình mà bạn muốn mở rộng hay phóng lớn. Rồi mỡ rộng hai ngón tay đễ phóng lớn hay khép lại để thu nhỏ.
- **6. Gõ nhanh hai lần –** Đơn giản là gõ nhanh lên màn hình hai lần liên tiếp. Điều này có kết quả tương tự như véo-thu-phóng.

#### **Hãy xem bạn có thể làm gì với điện thoại thông minh.**

#### **Mỡ và tắt điện thoại**

Mỡ điện thoại

- Ấn và giữ nút khởi động trên điện thoại thông minh của bạn. Chương trình khởi động sẽ bắt đầu.
- Màn hình mỡ điện thoại sẽ xuất hiện. Trên hầu hết các điện thoại bạn sẽ cần gõ và quét một thanh ngang hay một vòng tròn từ một chổ trên màn hình sang nơi khác.
- Màn hình sẽ tự động tắt sau vài giây không hoạt động. Nó không có nghĩa là điện thoại đã tắt. Để trở lại màn hình chỉ cần bấm vào nút khởi động.

# **Tắt điện thoại**

• Ấn và giữ nút khởi động trong vài giây. Một cái gõ nhanh sẽ làm tắt màn hình.

# **Gọi điện thoại**

- Gõ vào nút điện thoại, thường giống như tay cầm điện thoại màu xanh.
- Bấm vào các nút bấm.
- Một hệ thống các con số sẽ xuất hiện.
- Gõ vào con số bạn muốn gọi.
- Bạn có thể bấm số bằng cách chạm vào chúng trên màn hình.
- Khi đã bấm số xong, gõ vào nút gọi màu xanh.
- Các nút bấm sẽ biến mất, và cuộc gọi sẽ bắt đầu.
- Khi kết thúc cuộc gọi, chỉ cần gõ vào nút hoặc biễu tượng kết thúc màu đỏ. Nó thường giống như tay cầm điện thoại màu đỏ.

#### **Nhận điện thoại**

- Khi ai đó gọi cho bạn, điện thoại bạn sẽ đỗ chuông.
- Nếu người gọi có tên trong danh mục liên lạc, tên của họ sẽ xuất hiện trên màn hình. Nếu không bạn sẽ nhìn thấy số điện thoại.
- Gỏ vào nút trã lời màu xanh. Nó thường trông giống như nút gọi.
- Bạn có thể từ chối cuộc gọi bằng cách bấm vào biễu tượng từ chối cuộc gọi (thường giống như tay cầm điện thoại màu đỏ). Nó sẽ làm dứt tiếng chuông và gỡi 1 tin nhắn đến người gọi.

• Bạn có thể kết thúc cuộc gọi bằng cách bấm vào nút kết thúc cuộc gọi.

#### **Thêm vào danh mục**

- Gỏ vào nút danh mục trên màn hình Home (nhà). Cho iPhones, trước tiên bạn cần gỏ vào biễu tượng điện thoại màu xanh.
- Danh mục liên lạc sẽ hiện ra.
- Để thêm vào danh mục, gỏ vào nút cộng thêm danh mục
- Trang cộng thêm danh mục xuất hiện. Gỏ vào từng ô để điền các chi tiết liên quan.
- Bàn phím sẽ xuất hiện trên màn hình để đánh các chi tiết.
- Nếu bạn muốn đánh các con số, ấn nút ?123. Nó sẽ đỗi bàn phím sang con số. Gỏ nút ABC đễ chuyễn sang chữ trở lại.
- Bạn có thể thêm tên người và số điện thoại. Bạn cũng có thể thêm địa chỉ, địa chỉ email và hình nếu muốn.
- Gỏ vào nút giử lại. Tên người đó sẽ ở trong danh mục của bạn.

#### **Gọi vào danh mục**

- Gõ vào nút điện thoại, giống như bạn gọi điện thoại.
- Thay vì bấm vào số để gọi, hãy bấm vào nút danh mục.
- Tìm tên của người bạn muốn gọi và gỏ vào nó. Nếu có nhiều tên trong danh mục, bạn sẽ phải kéo lên hoặc xuống.
- Cuộc gọi có thể tự động bắt đầu, hoặc bạn phải gỏ vào nút gọi.

#### **Gởi tin nhắn vào danh mục**

- Trên màn hình Home (nhà), gỏ vào nút tin nhắn (cho iPhone) hay gởi tin nhắn (cho điện thoại Android). Biểu tượng thường giống như bong bóng nói chuyện hay một phong thư.
- Gỏ vào tin nhắn mới. Nó có thể là hình cây viết hay tờ giấy.
- Gỏ vào danh mục (hay nút dấu + cho iPhone), và chọn người bạn muốn gởi tin nhắn từ danh mục.
- Gỏ vào chổ điền chữ là nơi mà bạn đánh tin nhắn bằng cách dùng bàn phím trên màn hình.
- Gỏ vào gởi đi. Nó có thể là hình mũi tên.

#### **Cuộc gọi nhỡ và tin nhắn**

Nếu bạn nhỡ một cuộc gọi từ ai đó, điện thoại bạn sẽ ghi rằng bạn nhỡ một cuộc gọi. Để gọi lại, hãy vào danh mục cuộc gọi nhỡ và gỏ vào số hay tên người bạn muốn gọi lại.

Nếu có nhiều tin nhắn đang chờ, bạn cũng sẽ thấy nút Voicemail (tin nhắn miệng).

Bạn có thể gỏ vào nó để có danh sách các tin nhắn đang chờ đợi hoặc để nghe tin nhắn.

#### **Vặn to hay nhỏ**

Một cặp nút âm thanh lên/xuống thường nằm trên cạnh điện thoại.

Ấn vào chúng và một biểu tượng âm thanh sẽ xuất hiện trên màn hình.

Nếu không có nút về âm thanh, bạn vẫn có thể thay đổi âm thanh bằng cách gỏ vào:

- Biểu tượng cài đặt,
- Tìm chữ âm thanh, rồi
- Tìm thanh âm lượng để điều chỉnh âm thanh to và nhỏ

# **Chụp hình & quay videos**

Trên hầu hết các điện thoại thông minh, có một biểu tượng máy chụp hình trên màn ảnh chính thay vì nút chụp hình.

- Gỏ vào biểu tượng máy chụp hình trên màn ảnh chính
- Màn hình trở thành kính ngắm khi điện thoại ở chế độ chụp hình
- Cái có trên màn hình sẽ là cảnh mà điện thoại bạn chụp được
- Hướng máy vào nơi muốn chụp
- Để có hình, gỏ vào biểu tượng màn trập
- Ở phía trên, dưới hay bên cạnh màn hình bạn sẽ thấy các nút chọn cho máy chụp như là đèn flash, độ phân giải hình, chế độ chụp, sàng lọc và các cài đặt khác
- Gỏ vào biểu tượng video phía dưới màn hình nếu bạn muốn chuyển sang quay video
- Bạn có thể xoay điện thoại theo mọi hướng để có hình chụp ngang hay đứng
- Để phóng lớn, bạn có thể dùng thanh phóng lớn
	- Gỏ vào một phần của màn hình khi bạn đã đóng khung cảnh chụp
	- Máy sẽ tự động dùng phần đó của màn hình để tập trung. Thí dụ, nếu bạn muốn tập trung vào gương mặt ai đó, hãy gỏ vào màn hình nơi có gương mặt
	- Độ tập trung của điện thoại sẽ hướng đúng vào người đó.
- Hình tự chụp, hay 'selfies', bạn có thể chuyển sang chế độ chụp phía trước bằng cách gỏ vào biểu tượng máy chụp hình với mũi tên vòng quanh phía dưới.

#### **Xem lại hình chụp**

- Gỏ vào nút Home (nhà).
- Gỏ vào biểu tượng hình chụp để khởi động chương trình xem album ảnh. (gọi là Camera Roll cho iPhone và Gallery cho Android).
- Gỏ vào thư mục chứa ảnh chụp từ máy của bạn. Bạn sẽ thấy các hình thu nhỏ của các bức ảnh mà bạn đã chụp.
- Gỏ vào từng cái để xem ảnh lớn.
- Nếu đó là bức ảnh chụp nằm ngang (chiều rộng hơn chiều cao), xoay ngang điện thoại của bạn để nhìn tốt hơn – màn ảnh điện thoại sẽ tự động điều chỉnh.
- Trong lúc xem ở chế độ toàn màn ảnh bạn có thể quệt sang trái hoặc phải để xem hình kế tiếp hay hình trước đó.
- Bạn cũng có thể dùng động tác véo-thu-phóng.

#### **Giới thiệu về ứng dụng**

Giống như máy vi tính, bạn có thể cài đặt các chương trình mới, gọi là apps (viết tắt cho applications) trên điện thoại thông minh của bạn. Hầu hết các điện thoại thông minh đều có sẳn một số các ứng dụng đã được cài đặt trước.

Trên màn ảnh Home (nhà) hay màn ảnh Apps, bạn sẽ thấy một dãy nút. Mỗi nút này sẽ khỡi động các ứng dụng như:

- Các trò chơi
- Các trình duyệt mạng
- Chơi nhạc và Video
- Các chương trình tổ chức cá nhân và lịch
- Các dịch vụ mạng như YouTube và Flickr
- Các chương trình xử lý văn bản
- Tin tức
- Thư điện tử và các ứng dụng mạng xã hội

Cộng thêm các ứng dụng đã được cài đặt trước, mỗi điện thoại đều có đường dẫn đến các thị trường trực tuyến để tải về các ứng dụng.

Thị trường ứng dụng phổ biến nhất là iTunes App store cho iPhones và Google Play cho máy Android.

Để tải các ứng dụng, bạn cần tạo một tài khoản (tài khoản Google hay Google ID cho điện thoại Android và tài khoản Apple hay Apple ID cho điện thoại iPhone).

Có nhiều ứng dụng là miễn phí.

Nếu ứng dụng không miễn phí, bạn phải bỏ thêm tín dụng vào tài khoản của bạn (thường bằng cách cho các chi tiết thẻ tín dụng) để tải xuống. Thị trường ứng dụng sẽ hướng dẫn bạn về quá trình này.

Bạn cũng có thể tải xuống phim ảnh, âm nhạc và các chương trình TV trực tiếp vào điện thoại từ các đài trực tuyến. Các đài trực tuyến này có thể xem trên điện thoại qua các ứng dụng có sẳn.